# Fraktale mit MuPAD, Wegfraktale rekursiv

Prof. Dr. Dörte Haftendorn: Mathematik mit MuPAD 4, ( ehemals April 03) Update Apr. 11 http://haftendorn.uni-lueneburg.de www.mathematik-verstehen.de

#### +++++++++++++++++++++++++++++++++++++++++++++++++++++++++++++++++++++ \_\_\_\_\_\_\_\_\_\_\_\_\_\_\_\_\_\_\_\_\_\_\_\_\_\_\_\_\_\_\_\_\_\_\_\_\_\_\_\_\_\_\_\_\_\_\_\_\_\_\_\_\_\_\_\_\_\_\_\_\_\_\_\_\_\_\_\_\_\_\_\_\_\_\_\_\_\_\_\_

#### LEVEL 1

Die Möglichkeiten in MuPAD 4 nochmal sind erheblich verbessert worden (Woran ich nicht ganz unschuldig bin.) Somit ist nun ein LOGO-Ähnlichlicher Einstieg möglich,

den ich hier vorstellen werde, wenn ich mal wieder Zeit habe. Kurz:

```
delete(Igel):
Igel:=plot::Turtle([Forward(15),Right(PI/4),Forward(10),F
                    ,Up,Forward(10),Down,
                     Forward(20)],LineColor=RGB::Red,LineWi
plot(Igel);
plot::Turtle([Forward(15), Right(1/4*P...), Forward(20)])
```
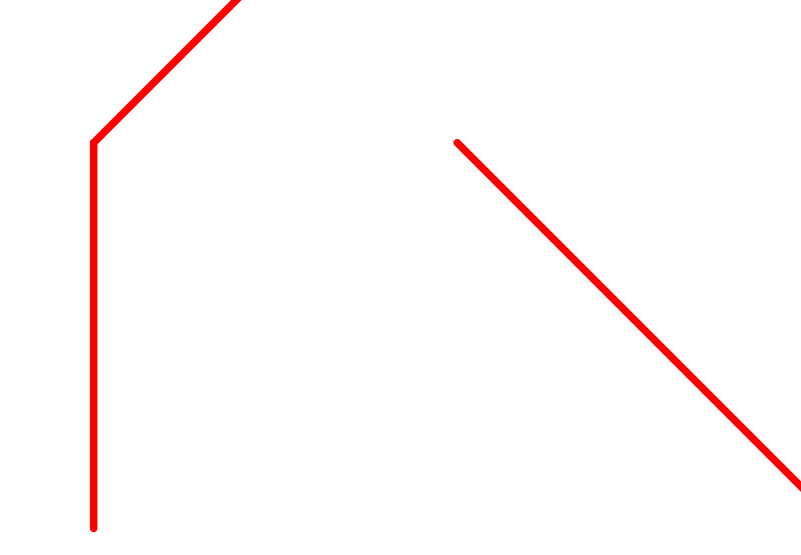

Das geht genauso wie in LOGO.

```
Igel::setLineColor(RGB::Blue):
Igel::left(300): Igel::forward(20): plot(Igel);
```
1

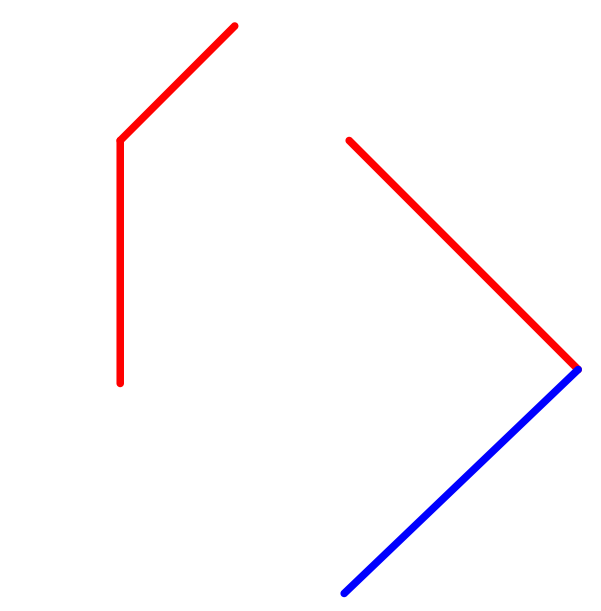

Dem Objekt Igel, das mit plot::Turtle(.....) definiert worden ist, können weitere Befehle in seine Befehlsliste geschrieben werden. Diese werden dann klein geschrieben Igel::forward statt Forward .

So kann man auch noch Farben umdefinieren. An die Strichdicke kommt man aber

nur bei der Definition des Objektes (was etwas schade ist).

## LEVEL 2

Für Fraktale ist die einfache Befehlsliste nicht brauchbar, da geht nur das Anhängen

immer weiterer Befehle, bis das ganze Fraktal T entstanden ist.

Als Grundidee werden in Anlehnung an dieLindenmayersysteme einfacheProzeduren definiert:

```
delete x,w,T:
F:=\text{proc}(x) begin T::forward(x) end proc:
f:=\text{proc}(x) begin T::\text{penUp}; T::\text{forward}(x); T::\text{penDown}; \text{enc}}R:=proc(w) begin T::right(w)end_proc:
L:=proc(w) begin T::left(w)end proc:
K:=\text{proc}() begin T::\text{push}(() end \overline{\text{proc}}:Z:=proc() begin T::pop() end_proc:
Rd:=proc() begin T::setLineColor([1,0,0]) end proc:
Gr:=proc() begin T::setLineColor(RGB::Green) end_proc:
Bk:=proc() begin T::setLineColor(RGB::Black) end proc:
Ma:=proc() begin T::setLineColor(RGB::Magenta)end proc:
```
Eine rekursive Prozedur, d.h. eine, die sich selbst aufruft, bildet das Fraktal. Der Initiator (Axiom) erscheint im Rekursionsanfang, in der Abbruchbedingung. 2

Der Generator wird ausgeschrieben, wobei der Prozedurname(n-1) anstelle von F( ) verwendet wird.

#### Die Weglänge muss in der Prozedur passend verkleinert werden. ################

## Kochkurve

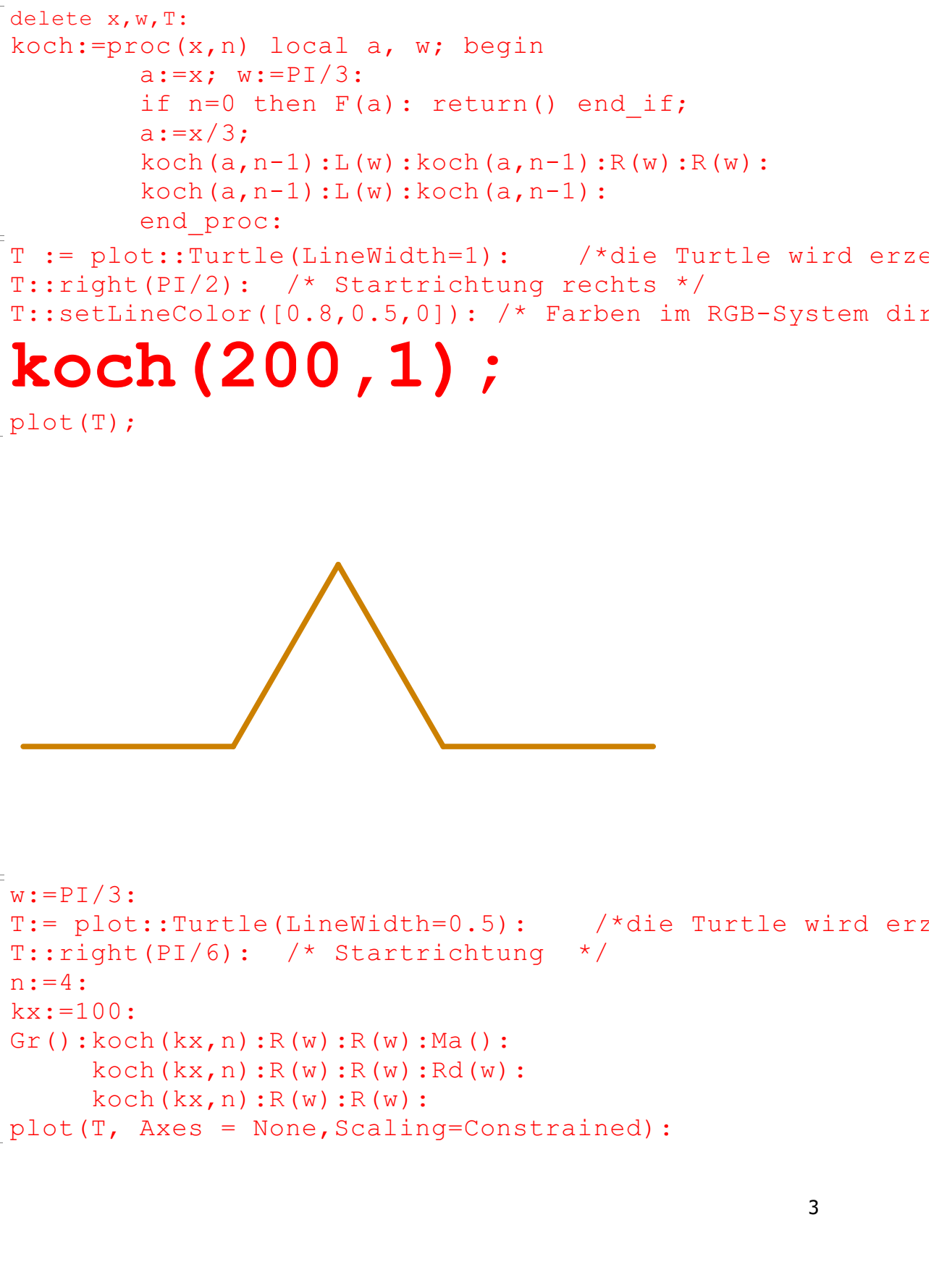

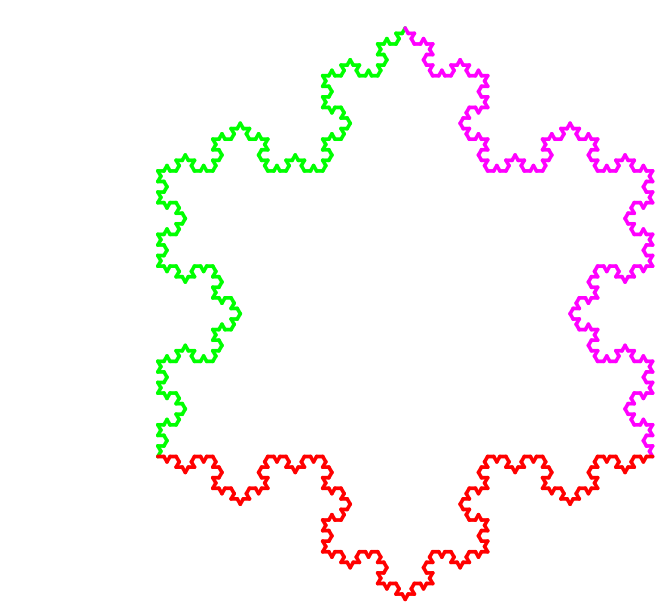

#### Zweig-Frakal

```
delete x,w,n,T:
zweig:=proc(x,w,n) local a; begin
        a:=x:
        if n=1 then F(x): return() end if;
        a:=a/3;zweig(a,w,n-1):K() : L(w):Rd() : zweig(a,w,n-1):Gr():
        zweig(a,w,n-1):K():R(w):Bk():zweig(a,w,n-1):Gr():zweig(a, w, n-1):
       end_proc:
```
Für die Umrechnung von Gradmaß in Bogenmaß nimmt man deg als Faktor Deg:=PI/180:float([45\*Deg,PI/4]) /\* Winkel in Grad \*/

```
[0.7853981634, 0.7853981634]<br>':= plot::Turtle(LineColor=RGB:<br><sup>b</sup>lot(T):
T:= plot::Turtle(LineColor=RGB::Green):zweig(1,43*Deg,3):
plot(T):
```
4

Der Vorteil gegenüber den Lindenmayersystemen ist, dass man auf die

erzeugte Turtle zugreifen

#### erzeugte Turtle zugreifen und so mehrere Stufen in ein Bild stellen kann.

```
x:=27: w:=30*Deg: T := plot::Turtle(LineColor=RGB::Green)n:=5:
K():\mathsf{zweiq}(x,w,1):Z():\mathbb{T}:\mathsf{right}(PI/2):\mathbb{T}:\mathsf{forward}(6):\mathbb{T}:\mathsf{left}K():\mathsf{zweig}(x,w,2):Z():\mathbb{T}::\mathsf{right}(PI/2):\mathbb{T}::\mathsf{forward}(8):\mathbb{T}::\mathsf{left}(Y)K():\mathsf{zweiq}\left(x,w,3\right):Z():\mathbb{T}:\mathsf{right}(\mathbb{PI}/2):\mathbb{T}:\mathsf{forward}(8):\mathbb{T}:\mathsf{left}K():\mathsf{zweiq}(x,w,4):Z():\mathbb{T}:\mathsf{right}(PI/2):\mathbb{T}:\mathsf{forward}(10):\mathbb{T}:\mathsf{left}zweig(x,w,5):
plot(T):
```
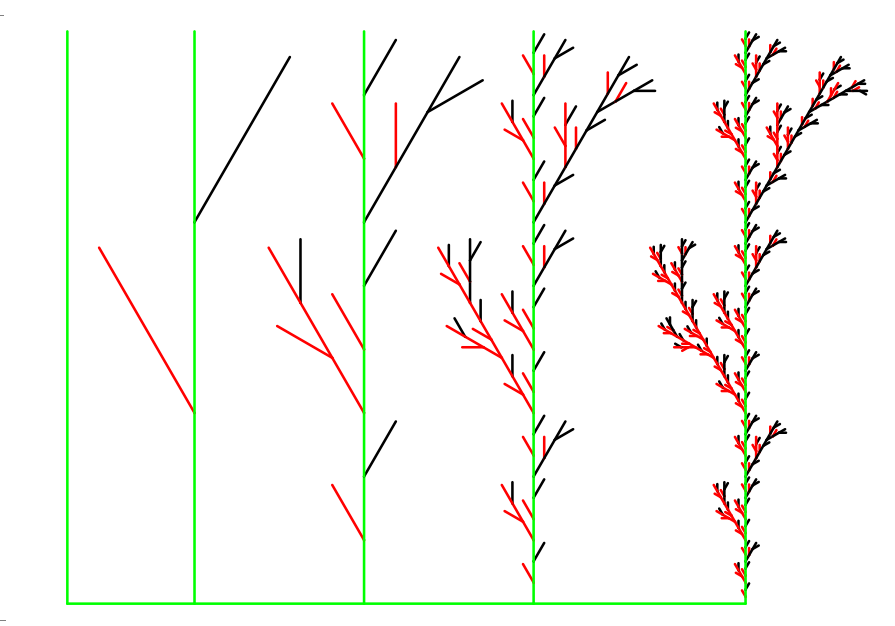

Ein weiterer Vorteil gegenüber den Lindenmayersystemen ist, dass man leichter verschiedene

Fraktale kombinieren und die Farben steuern kann. Auch die Parameter lassen sich von außen steuern.

```
delete x,w,n,T:
dolde:=proc(x,w,n) local a; begin
        a:=x:
        if n=1 then Ma(): F(a); return(): end if;
        a:=x/3; Gr():
        zweig(a,w,n-1):
        K() : L(W) : Ma() : dolde(a, w, n-1) : Gr() : Z() :K(): Bk():dolde(a,w,n-1):Gr():Z():
        K():R(w):Ma():dolde(a,w,n-1):Gr():Z():end_proc:
delete x,w,T,n;
T := plot::Turtle(LineColor=RGB::Green):
T: :push() : do3:-dolde(14,37*Deq,3):T: :pop() :R(PI/2):f(4):L(PI/2):T: :push() : do4: = do1de(15,37*Deg,4):T: :pop() :5
```
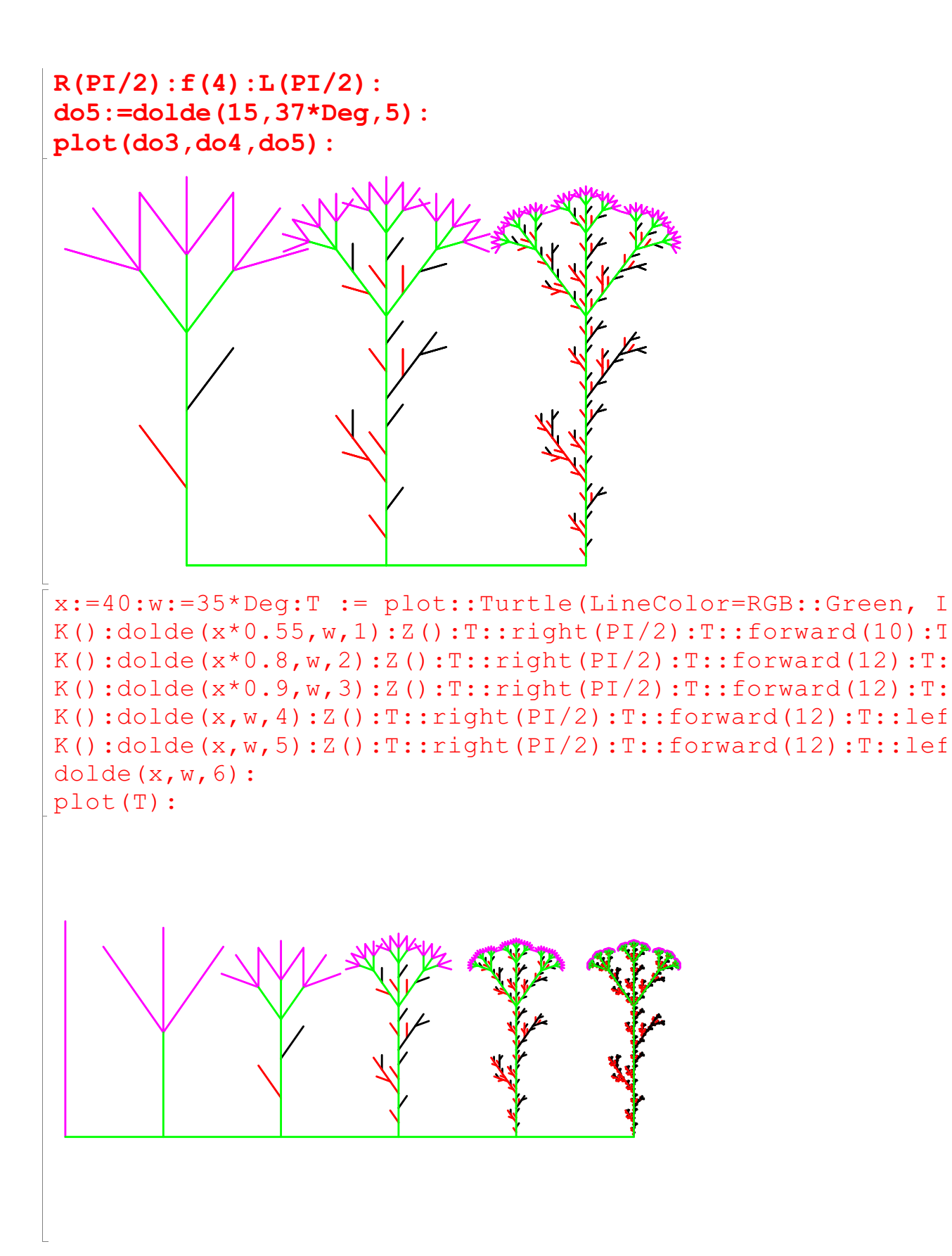

6